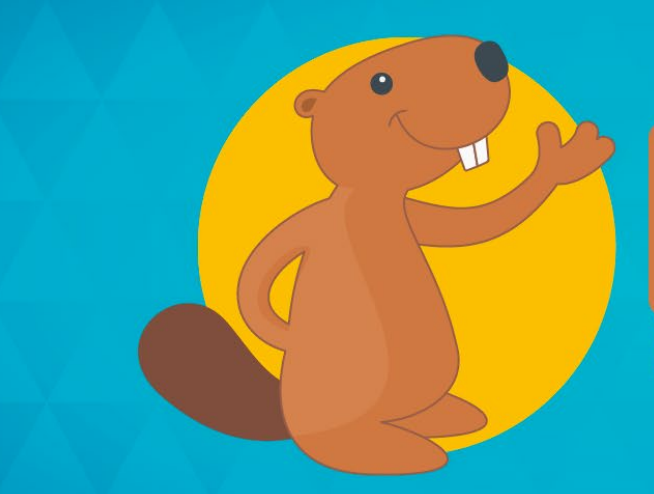

**MIEDZYNARODOWY KONKURS INFORMATYCZNY** 14-17 listopada 20 2 3

## Czynności rejestracyjne:

Uwaga. Nie jest ważna rejestracja sprzed 2015 roku natomiast wszystkie konta użytkowników rejestrowane od 2015, zarówno uczniów jak i nauczycieli z poprzednich konkursów pozostają ważne i nie należy zakładać ich ponownie na platformie. Ważna pozostaje także rejestracja szkoły. Nie trzeba ponownie rejestrować jej na platformie. Konieczne jest natomiast zgłoszenie szkoły oraz, w drugiej kolejności uczniów, do nowej edycji konkursu Bóbr.

- 1. W pierwszym kroku należy założyć konto nauczyciela w witrynie www.Dzwonek.pl i je aktywować po otrzymaniu maila pod podanym przy rejestracji adresem poczty elektronicznej.
- 2. Następnie należy zarejestrować szkołę.

Uwaga: Aby administrować jeszcze jedną szkołą w Konkursie, nauczyciel musi zarejestrować się ponownie. Drugie konto można zarejestrować z tym samym adresem e-mail.

- a) Użytkownik witryny z uprawnieniami nauczyciela powinien przejść do zakładki "Szkoła" i wybrać przycisk "Zarejestruj swoją szkołę". Następnie w publicznej bazie danych należy wyszukać swoją szkołę.
- b) Jeśli znaleziona w bazie szkoła ma status "Niezarejestrowany", użytkownik powinien zarejestrować się jako administrator Konkursu w tej szkole i poczekać na akceptację rejestracji przez administratora witryny.
- c) Jeśli znaleziona w bazie szkoła ma status "Aktywny", użytkownik powinien wybrać przycisk "Dołącz" i poczekać na akceptację administratora szkoły.
- d) Jeśli szkoły nie znaleziono w bazie, użytkownik może zarejestrować nową szkołę. W tym celu należy uzupełnić dane szkoły i poczekać na akceptację rejestracji szkoły przez administratora witryny.
- e) Jeśli szkoła została już zarejestrowana, a użytkownik występuje jako drugi i kolejny opiekun w szkole, powinien zostać dopisany jako administrator Konkursu do zarejestrowanej szkoły. Taką operację może wykonać obecny administrator Konkursu w szkole.
- 3. Uczniowie danej szkoły, którzy będą brali udział w Konkursie, muszą założyć konta typu "Uczeń" na platformie www.Dzwonek.pl, a następnie dodać je do szkoły. Aby to zrobić, należy przejść do zakładki "Szkoła" i wybrać przycisk "Dołącz do szkoły", a następnie:
- a) jeżeli administrator Konkursu w szkole udostępnił kod, należy wpisać go w polu Kod i wybrać przycisk "Dołącz";
- b) jeżeli kod nie został przydzielony, należy znaleźć szkołę w bazie, dołączyć do niej i poczekać na akceptację administratora Konkursu w szkole. Uwaga: Uczeń już zarejestrowany na platformie Dzwonek.pl nie powinien rejestrować się ponownie.
- 4. W kolejnym kroku należy zarejestrować szkołę w konkursie. W zakładce "Konkursy" nauczyciel powinien wybrać przycisk "Dołącz" przy odpowiednim etapie Konkursu Bóbr i poczekać na akceptację organizatora konkursu.
- 5. Następnie należy dodać uczniów do konkursu. W zakładce "Konkursy" nauczyciel powinien wybrać polecenie "Zarządzaj członkami" z listy "Zarządzaj" i dodać użytkowników do konkursu.
- 6. Zaleca się sprawdzenie, czy wszyscy uczniowie zostali dodani do konkursu. Uczniowie powinni zalogować się na swoje konta w witrynie www.Dzwonek.pl i w zakładce "Konkursy" sprawdzić, czy zostali dodani do konkursu.

## Czynności bezpośrednio przed i w czasie konkursu:

Każdy uczestnik konkursu ma komputer lub urządzenie mobilne do swojej wyłącznej dyspozycji. Zalecane jest zalogowanie się w witrynie www.Dzwonek.pl możliwie wcześnie przed rozpoczęciem konkursu. O wyznaczonej godzinie rozpoczęcia konkursu na platformie www.Dzwonek.pl przycisk "Rozpocznij", znajdujący się w zakładce "Konkursy" przy Konkursie Bóbr, stanie się aktywny (po odświeżeniu strony) i uczniowie będą mogli przystąpić do samodzielnego rozwiązywania zadań konkursu.

Należy zwrócić uwagę na upływający czas. Konkurs rozpoczyna się punktualnie o wyznaczonej godzinie. Czas rozwiązywania biegnie nieubłaganie dla każdego uczestnika.

Przerwa w rozwiązywaniu nie powoduje zatrzymania zegara, ani utracenia dotychczasowych odpowiedzi. Po ponownym zalogowaniu się uczestnik ma tyle czasu na dokończenie testu, ile zostało do godziny zakończenia konkursu. Wyniki testu są zapamiętywane automatycznie.

W czasie trwania konkursu nauczyciel powinien nadzorować jego przebieg i upewnić się, że uczniowie rozwiązują test samodzielnie.

## WWW.BOBR.EDU.PL